# 경희대학교 공동기기원 분석료 온라인 카드결제 매뉴얼

2022. 10

문의 : 031) 201-3971,3972 / 김도연

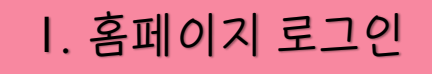

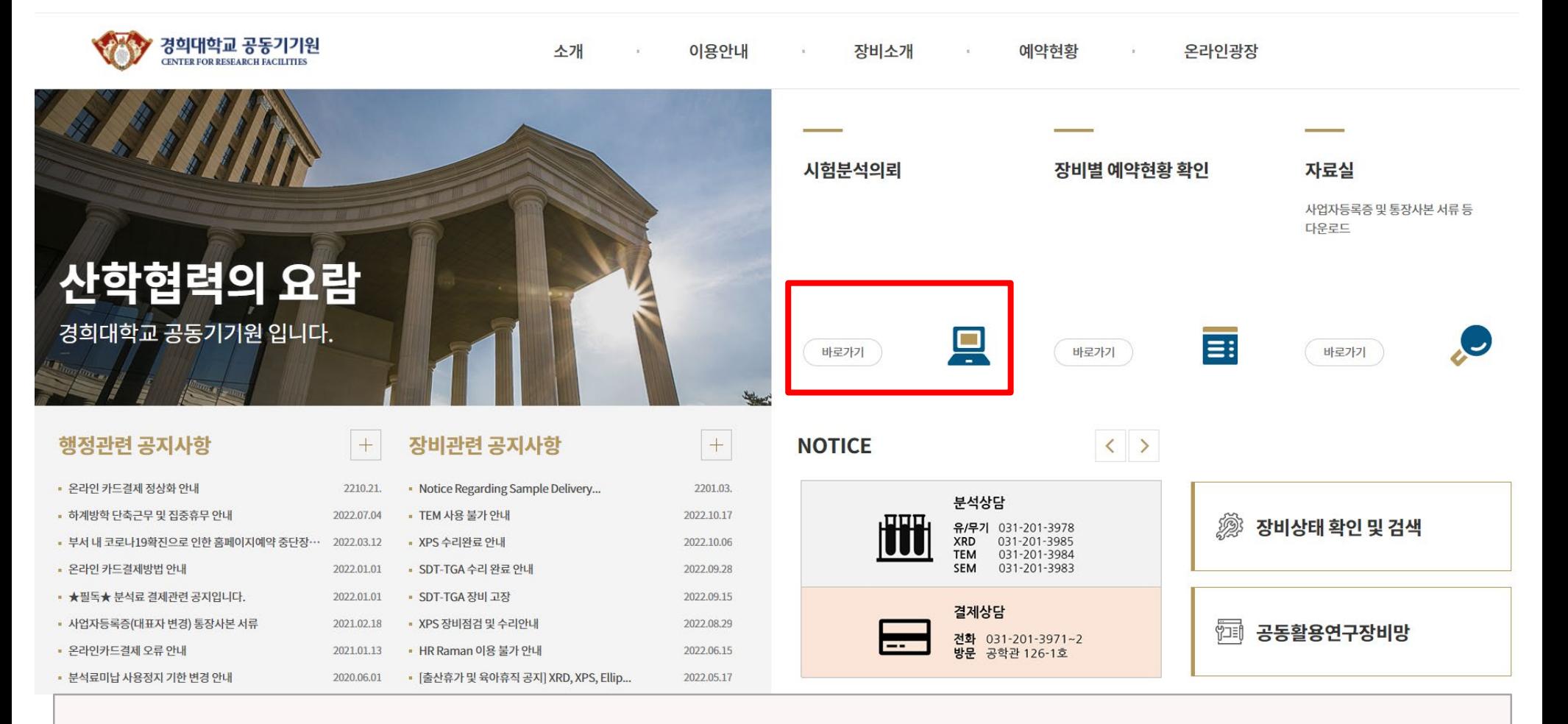

### 1. 로그인

★교내학생 / 타대학생일 경우엔 온라인 카드결제X , 교수님 아이디로 로그인해야 카드결제 가능!! 2. 시험분석의뢰 클릭

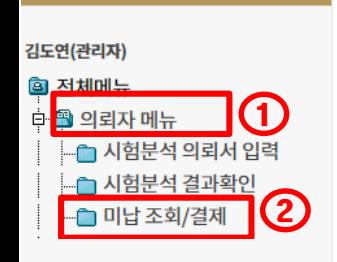

미납 내역 조회

미납요금 신용카드 결제 (신용카드만 결제 가능합니다). [바로가기]

4

등록된 총 자료수: 2 - [관리자 모드] 페이지: 1/1

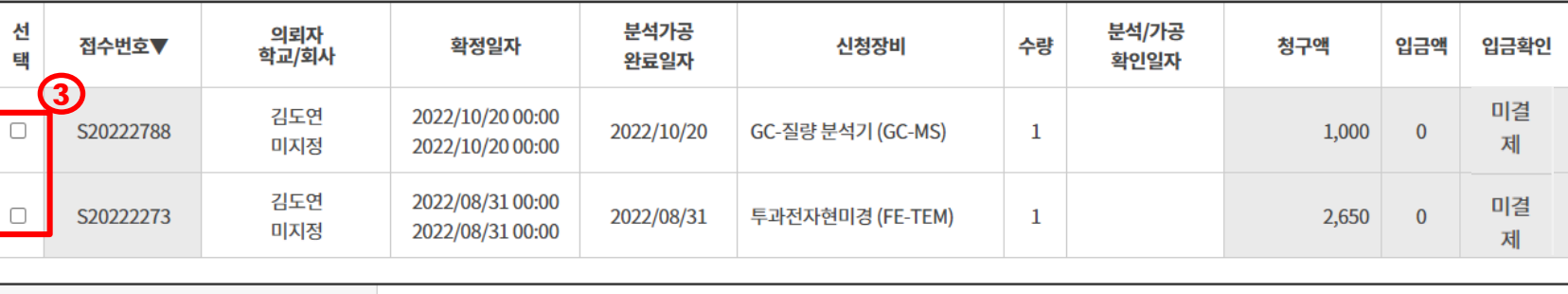

1. 의뢰자메뉴 클릭

- 2. 미납조회/결제
- 3. 접수번호 및 금액 확인 후 선택박스에 체크 \*한 건 혹은 여러 건 선택 가능
- 4. '미납요금 신용카드결제 바로가기!' 클릭

## Ⅲ. 결제 진행

#### 선택하신 시험분석 의뢰건에 대한 온라인 결제를 진행합니다.

아래의 정보를 확인 하신 후 '미납요금 신용카드 결제' 버튼을 눌러주세요.

#### 결제자 정보

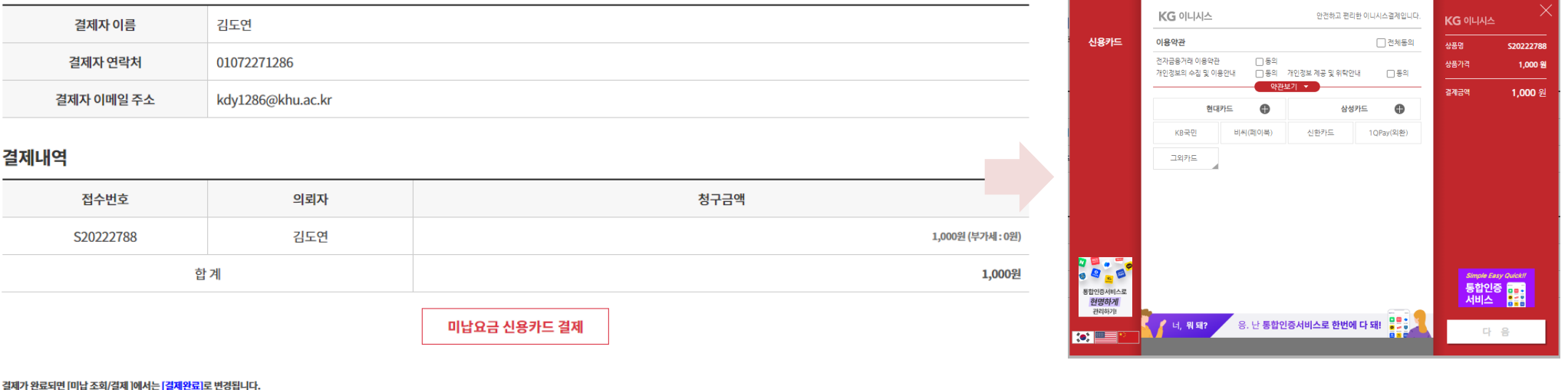

일정시간이(평일은 하루 이내) 지난 후 [미납 조회/결제]에서 더 이상 보이지 않게됩니다.

1. 총 합계 금액 확인 2. 미납요금 신용카드 결제 클릭

3. KG이니시스 에서 결제 진행

# Ⅳ. 결제 완료

지난 후 더 이상 보이지 않게됩니다.

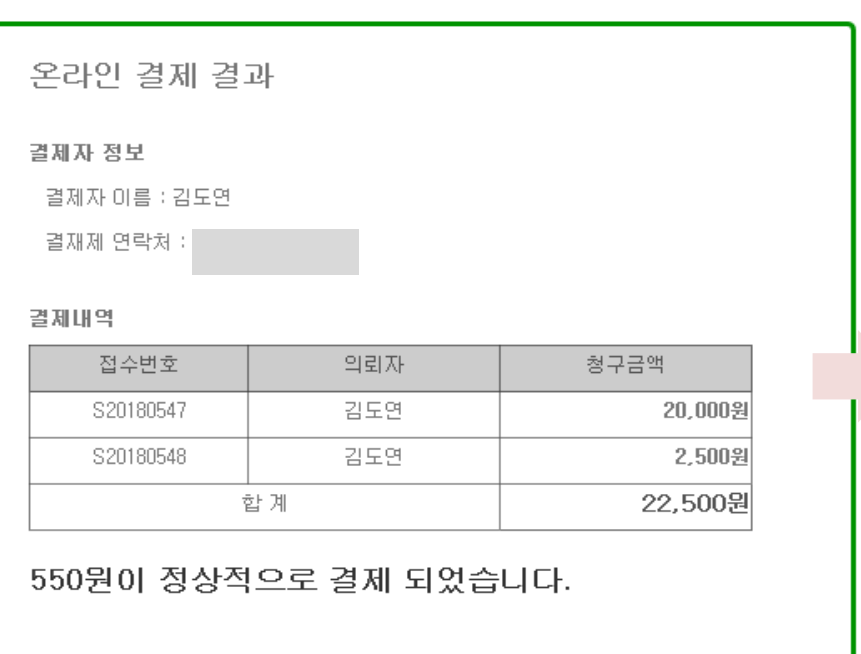

#### 미납 내역 조회

#### 신용카드 결제 (신용카드만 결제 가능합니다). 바로가기 !

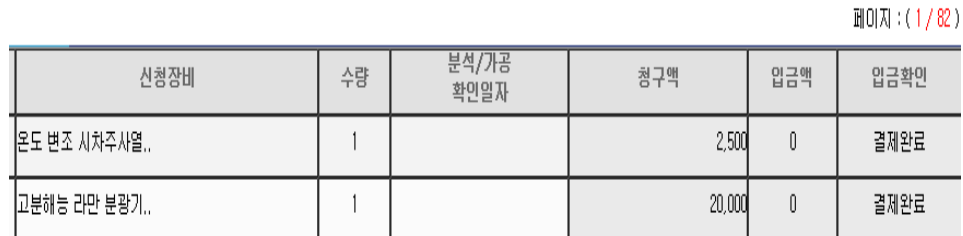

## 1. 결제 완료 창이 뜨면 결제 완료!

[미납 조회/결제 ]에서는 [결제완료]는 일정시간이(평일은 하루 미내)

- 2. 미납조회 / 결제 탭에서 [결제완료] 확인
- 3. 평균 일주일 후 카드회사에서 입금 확인이 되면 미납내역조회에서 결제한 건이 사라짐
- 4. 등록된 이메일로 KG이니시스에서 결제 영수증 발송됨